## **SCREEN COPY – MENAMPILKAN LAYAR HP DI LAYAR LAPTOP (TANPA MEMERLUKAN WiFi CUKUP CABLE DATA SAJA)**

Untuk menampilkan layer HP Android ke layar Laptop atau PC cukup menggunakan cable data. Walau di lokasi kerja tidak ada wifi, Anda tetap bisa melakukan presentasi dengan HP Anda dan muncul di layar proyektor melalui mediasi laptop Anda..

## **Alat:**

- 1. HP android
- 2. Cable data
- 3. Laptop

## **Software:**

Script yang perlu didownload di laptop, silahkan pilih sesuai sistem operasi laptop Anda. Tersedia script untuk sistem operasi 32-bit atau 64-bit. Silahkan download di: **s.id/mutadiscreencopy**, Setelah didownlod lalu lakukan **extract here**

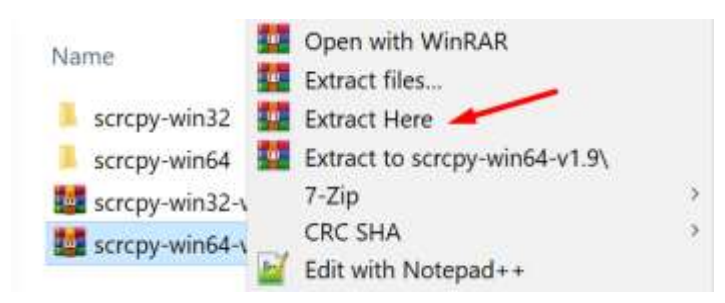

## **Langkah-langkah selanjutnya:**

- 1. Pilih Setting
- 2. Pilih Pengaturan lain
- 3. Pilih Opsi developer
- 4. Aktifkan Debug USB
- 5. Pilih Pilih konfigurasi USB Aktifkan – ethernet

Setelah HP disetting seperti di atas maka selanjutnya kembali ke hasil extract screen copy. Silahkan buka foldernya dan aktifkan atau klik file **scrcpy**

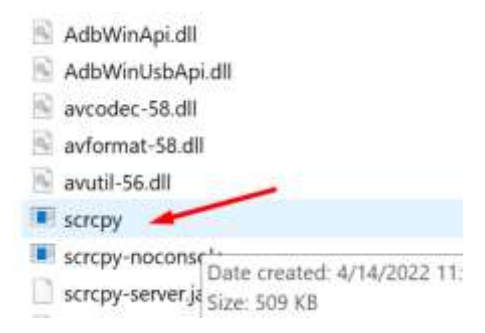

Maka layar HP anda akan muncul di layar desktop seperti ini. Keren kan!

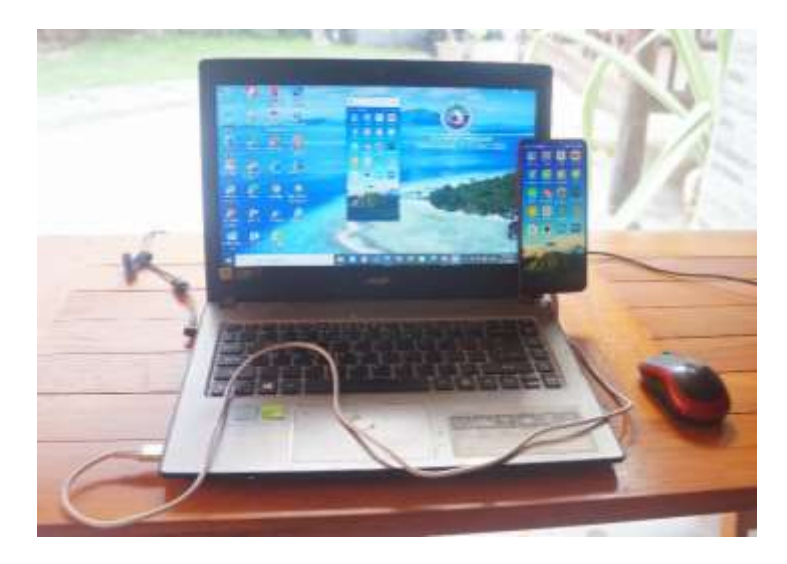

Ramadhan di Asta Homestay Karimunjawa 11 – 17 April 2022 Mutadi